## **Proxy User: How to View Statements**

Proxy Users can follow these steps to view statements:

## **Student User Prerequisite Steps:**

- 1. Ensure that [Proxy Access](http://uar.nmsu.edu/proxy-access/) has been completed by the student.
- 2. Access to **Statement and Payment History** must be granted in order to view statements.

## **Proxy User Instructions:**

1. Log into [my.proxy.nmsu.edu](http://my.proxy.nmsu.edu/) with E-mail Address and PIN.

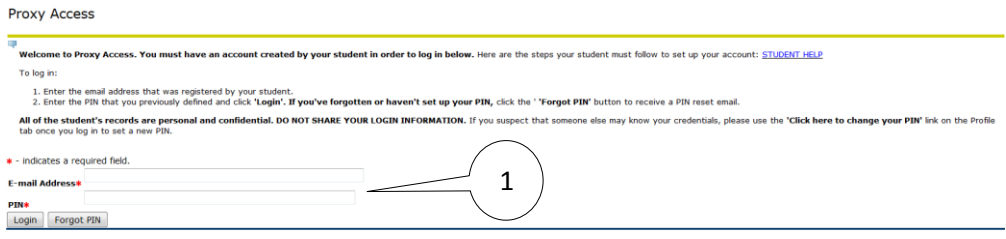

2. Select the tab for the student.

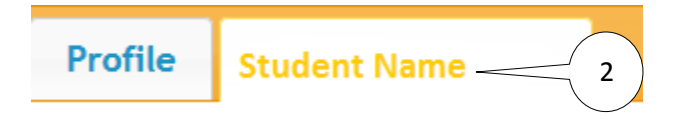

3. Select **Statement and Payment History**.

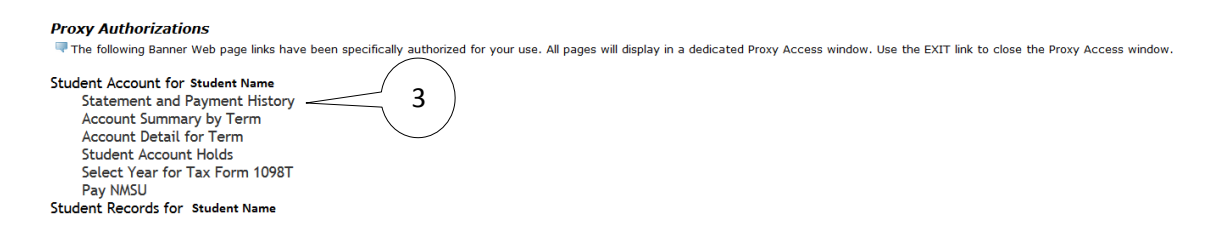

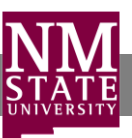

4. Select **View Statement**.

## Statements available for review since May 01, 2015

\$33.50 **Account Balance:** 

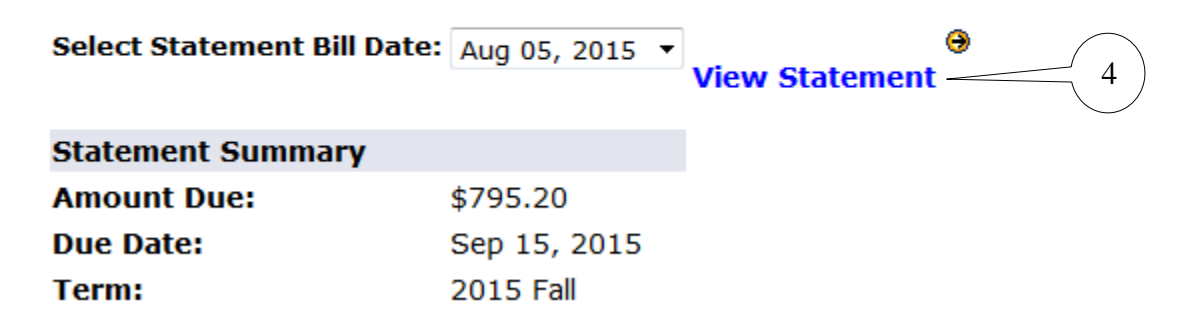

5. Print your statement (optional).

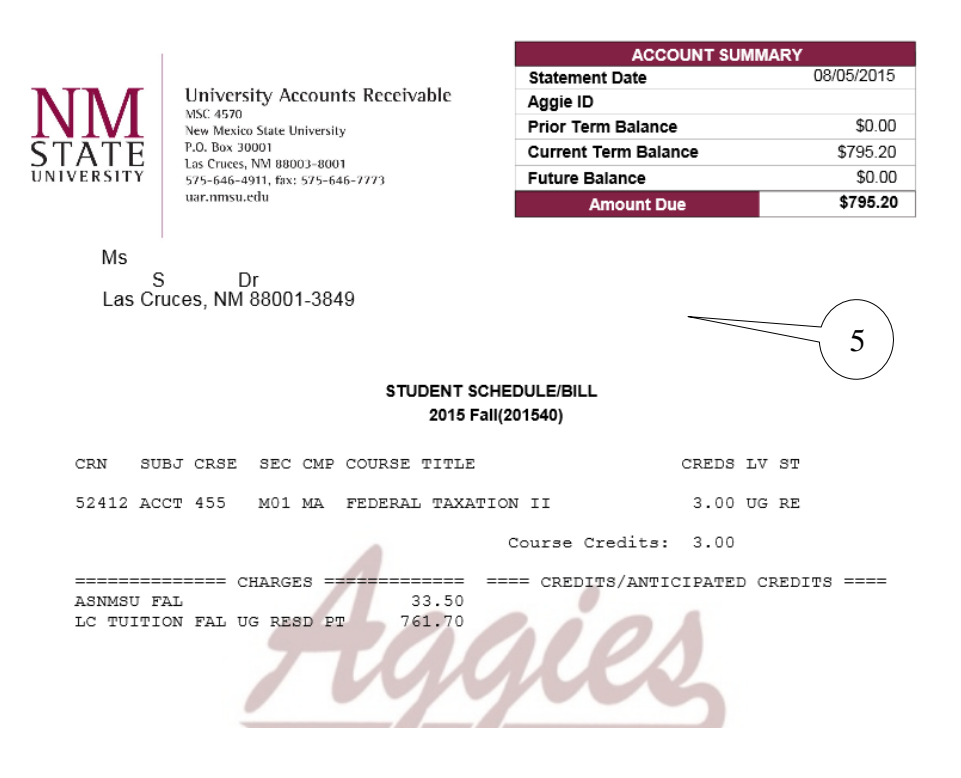

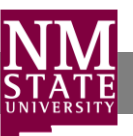

s